# CONSTRUCTING A HIGH POWER SINGLE-MODE FIBER

# LASER

by

COLIN DIEHL

A THESIS

Presented to the Department of Physics and the Robert D. Clark Honors College in partial fulfillment of the requirements for the degree of Bachelor of Science

June 2014

# **An Abstract of the Thesis of**

Colin Diehl for the degree of Bachelor of Science in the Department of Physics to be taken June 2014

Title: Constructing a High Power Single-Mode Fiber Laser

Approved: \_\_\_\_\_\_\_\_\_\_\_\_\_\_\_\_\_\_\_\_\_\_\_\_\_\_\_\_\_\_\_\_\_\_\_\_\_\_\_

Professor Stephen Gregory

A high power double-clad Er-Yb doped fiber laser is constructed and characterized. The fiber is cladding pumped by a 10 W 975 nm laser diode, and later by a 10 W 915 nm laser diode. The fiber laser generates up to 1.38 W of continuous wave output power at 1550 nm, tunable up to 1560 nm, with a linewidth near 0.1 nm and a slope efficiency of 15%. The fundamentals of laser physics and fiber optics are discussed, as well as the theory behind single-mode, multimode, double-clad, and Er-Yb co-doped fiber.

# **Acknowledgements**

I would like to thank Professor Gregory and Bryan Boggs for all their help and guidance over the past year. As well, I'd like to thank them both for steering me toward a career in optics, a career path I hadn't considered before last year, but one I'm very optimistic about now. I would also like to thank Professor Hunt for agreeing to serve as my CHC Representative on such short notice. Finally, I'd like to thank my parents for all their support throughout the years. I'm extremely grateful for all the support I've received from so many people.

# **Table of Contents**

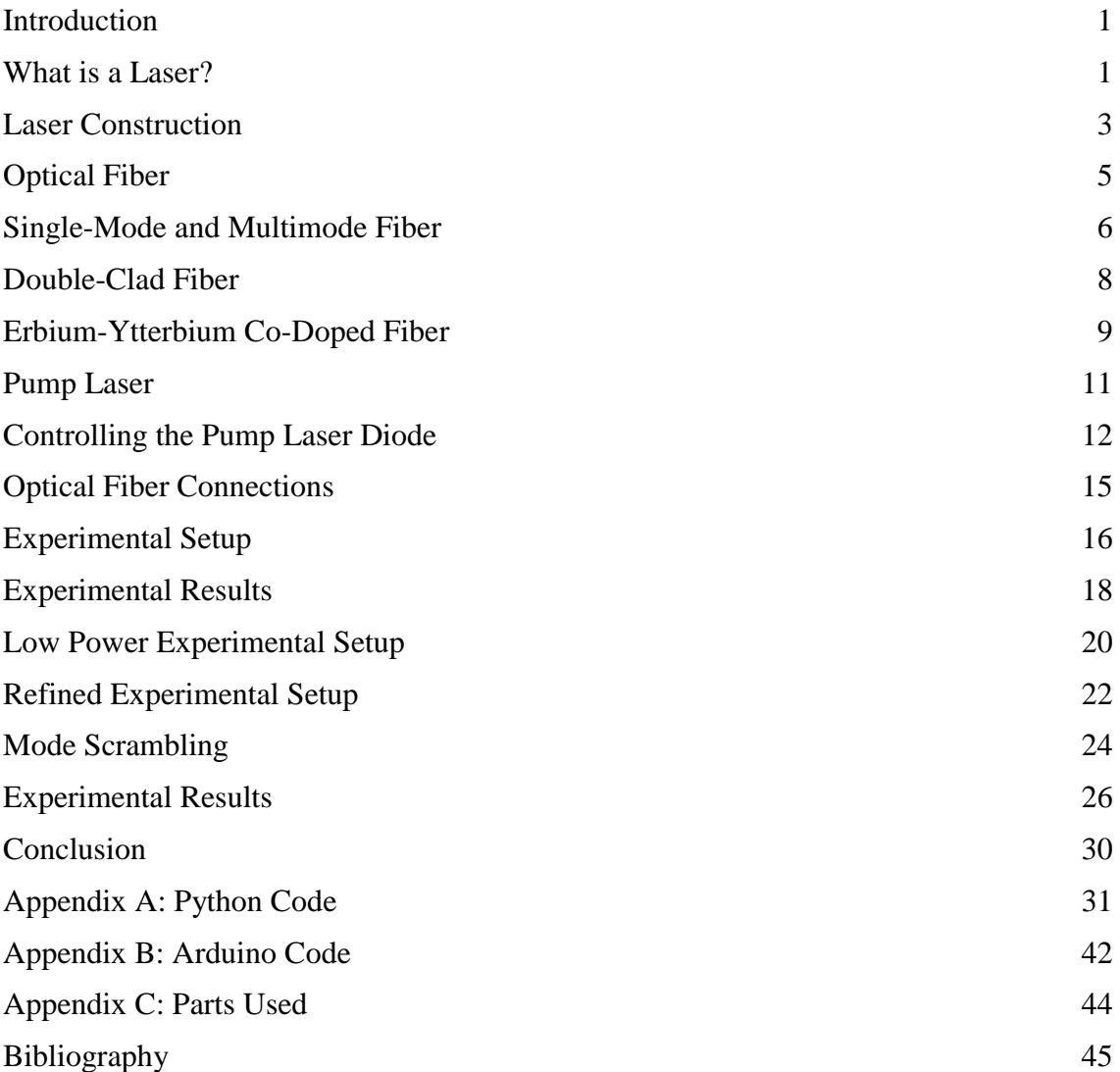

# **List of Figures**

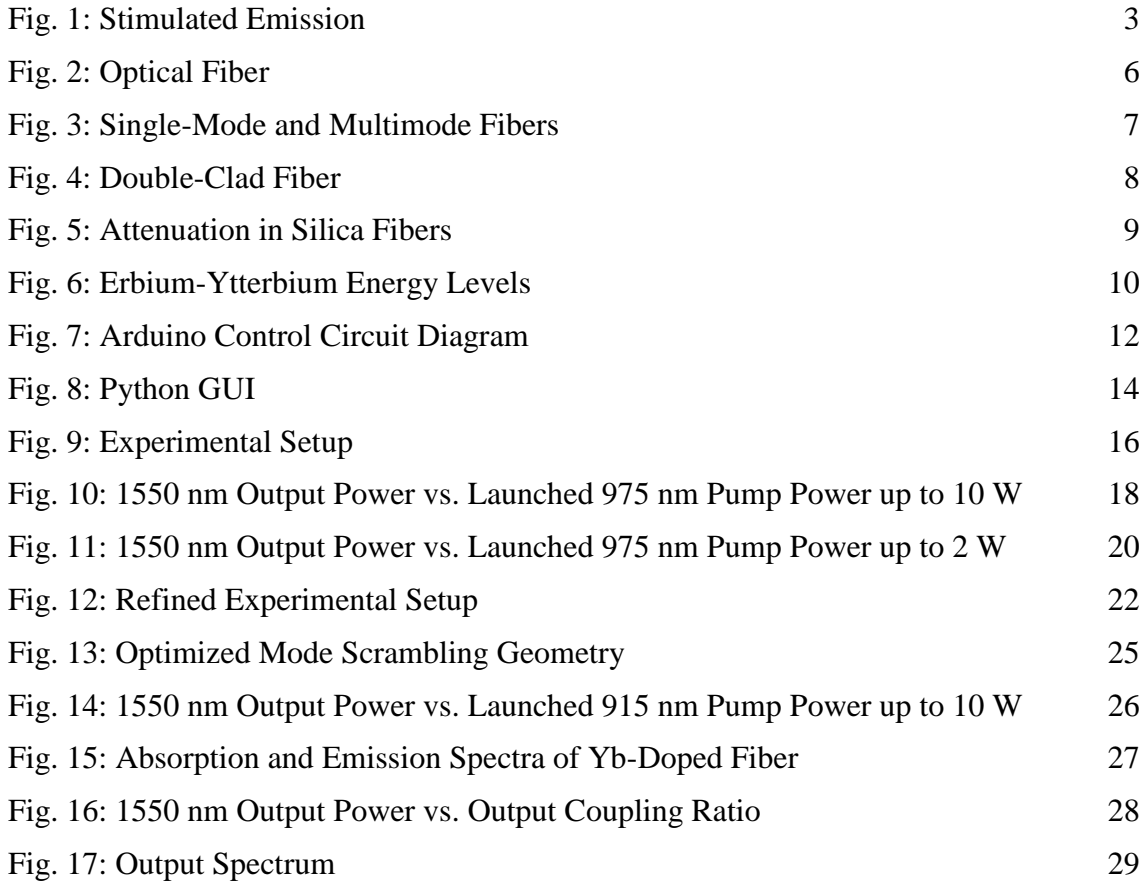

#### **Introduction**

High power lasers in the 1550 nanometer wavelength range have attracted considerable interest in recent years due to their potential applications in communications, range finding, and medical surgery. Fiber lasers in particular have received interest because of their efficiency, cost, and reliability. However, for years fiber lasers have been limited to either high beam quality single-mode fibers or high power multimode fibers. But the recent development of cladding pumped double-clad fibers has allowed the construction of high power single-mode fiber lasers, which offer the unique combination of high power, high efficiency, high beam quality, and high reliability.

This work aims to explain the fundamental theories behind laser physics and fiber optics so that they may be understood by anyone. The intricacies of double-clad fiber and the interactions between erbium and ytterbium are explored so that the design and construction process of the fiber laser may be better understood. Finally, experimental data on a high power single-mode fiber laser is presented.

### **What is a Laser?**

The term laser was first coined by physicist Gordon Gould in 1957, as an acronym for light amplification by stimulated emission of radiation. Although the original meaning denotes a principle of operation, the term is now widely used to describe any device that generates light under this principle. While light usually refers only to the visible region of the electromagnetic spectrum, the light produced by a laser can refer to infrared light, visible light, ultraviolet light, x-rays, or even gamma rays.

Similar devices that generate microwaves or radio waves are called masers, derived from the acronym for microwave amplification by stimulated emission of radiation. While there are many different types of lasers with a wide range of frequencies, they all function under the principle of stimulated emission, first theorized by Albert Einstein in 1917 [1].

In the classical view of physics, the energy of an electron orbiting an atomic nucleus is greater for orbits further from the nucleus of an atom. However, quantum mechanical effects force electrons to take on discrete positions in orbitals, with specific energy levels. When a photon excites an electron, the electron absorbs the energy from the photon and transitions from its initial ground state to a higher energy excited state. The energy difference between these orbitals is identical to the energy of the photon, which is proportional to its frequency. The electron will not remain in the excited state forever, and after some time, the electron will spontaneously decay back into a lower energy level, releasing energy in the form of a photon, emitted in a random direction with a random phase. When such an electron decays without external influence, the process is called spontaneous emission. However, it is also possible for the photon emission to be stimulated by an incoming photon. If an incident photon with suitable energy interacts with an electron in an excited state, the electron will immediately transition to a lower energy level by emitting a photon in the same direction as the incident photon, with the same energy, wavelength, phase, and polarization [2]. This process is called stimulated emission, and unlike absorption, during which the incident photon is destroyed, a second photon is produced and the incoming light is amplified by the stimulated emission of radiation (Fig. 1).

2

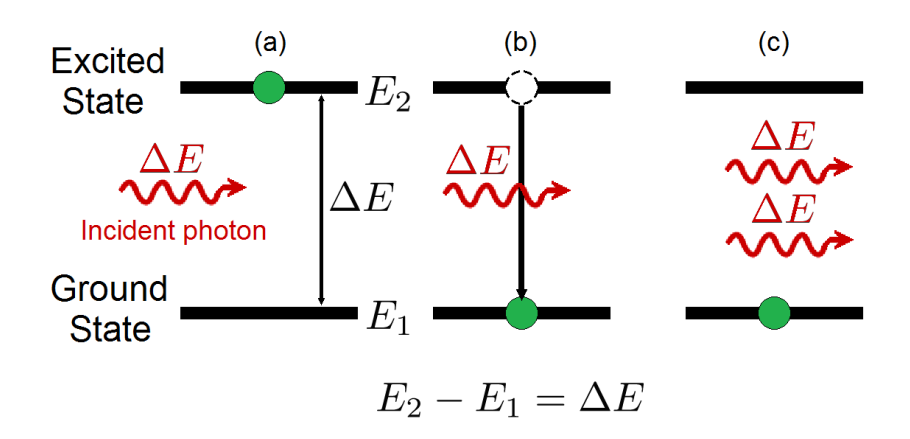

<span id="page-7-0"></span>Fig. 1: Stimulated Emission

(a) Before emission, the electron is in the excited state. (b) During emission, the incident photon causes the electron to transition to the ground state by emitting a photon. (c) After emission, the emitted photon propagates in the same direction with the same frequency and phase as the incident photon, amplifying the light.

#### **Laser Construction**

A laser is constructed from three principal parts: an energy source, a gain medium, and a laser cavity. Each part fulfills an important requirement for stimulated emission. The energy source, often referred to as the energy pump or pump source, provides the energy to the laser system by exciting the atoms in the gain medium into an excited state. Laser amplification requires that the pump source must be powerful enough to create a population inversion of the gain medium, meaning there must be a greater number of atoms in the excited state of the gain medium than in the ground state. Common examples of energy sources include electrical currents, flashlamps, and even the light from another laser.

The gain medium is the source of optical gain in the laser. The atoms within the gain medium are excited by the pump source, and caused to emit photons both by stimulated and spontaneous emission. The energy levels of the gain medium determine

the wavelength of the laser, and the type of gain medium determines the type of pump source. There are thousands of different types of gain media, in the form of solids, liquids, and gases.

The laser cavity provides the final component necessary for lasing: feedback. The laser cavity provides the incident light to the excited atoms in the gain medium allowing stimulated emission. The laser cavity also commonly serves as the output coupler, allowing some percentage of the light to leave the system while returning the remainder as feedback. A laser cavity can simply be a pair of parallel, partially reflective mirrors surrounding a gain medium. While some of the light reflects off the mirror providing the gain medium with feedback, the other portion transmits through the mirror as the output of the laser.

A laser functions by first supplying the gain medium with energy. The pump source excites an atom in the gain medium to spontaneously emit an initial photon. The laser cavity then returns this photon as feedback to the gain medium where it interacts with another atom excited by the pump source, causing stimulated emission. The emitted photon propagates in the same direction and with the same phase and wavelength as the original photon. The process continues, creating a chain reaction as the light amplifies, increasing the power of the laser. The output coupler transmits some of the light out as the output of the laser, and provides the rest of the light as feedback to the gain medium where it causes further stimulated emission. The output power of the laser will continue to rise until it reaches a point where either the pump source cannot provide any additional energy, or the gain medium cannot be excited any further. At this point, usually after only a few milliseconds, the output power will level off and remain constant, producing a continuous wave (CW) laser.

## **Optical Fiber**

In a vacuum like outer space, light travels at about 300,000 kilometers (186,000 miles) per second. But light travels at different speeds in different materials. The refractive index of a material denotes the speed light can travel through it, the faster light can travel, the lower the refractive index. A vacuum therefore has the lowest refractive index of 1, while air has a refractive index of 1.0003 and water has a refractive index of 1.33. When light passes between two materials with different refractive indices, the light will refract, or bend. This is why a straight object placed partially in water will appear to bend at the water's surface. When light travels from a higher refractive index material to a lower refractive index material at a steep angle, rather than refracting, all of the light will be reflected. This effect is called total internal reflection, and it is what allows optical fibers to function.

Optical fiber is a flexible, transparent fiber made of glass or plastic which acts like a light pipe, transmitting light between the two ends of the fiber. Optical fiber has a central core which is embedded in a cladding of slightly lower refractive index. Thus, light traveling down the core will reflect off the core-cladding boundary and be guided through the core without refracting into the cladding (Fig. 2).

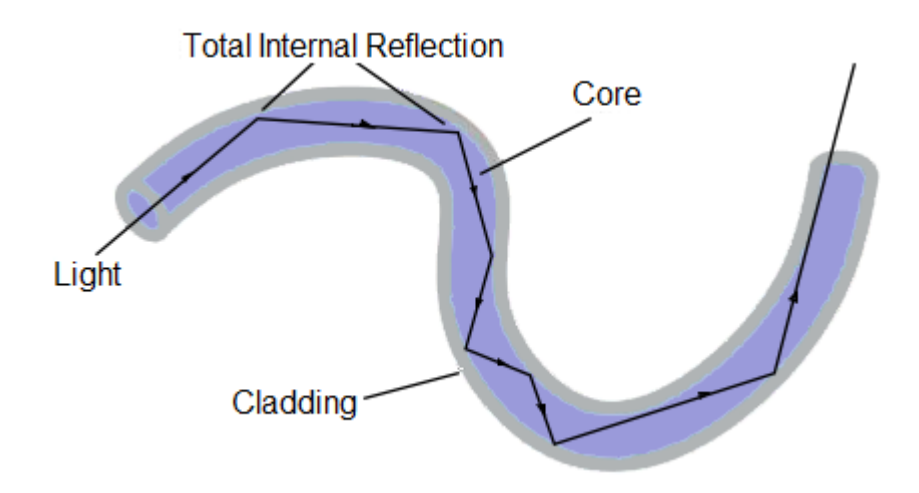

<span id="page-10-0"></span>Fig. 2: Optical Fiber

Light traveling through the core of the fiber is totally internally reflected by the boundary of the cladding, guiding the light down the length of the fiber.

#### **Single-Mode and Multimode Fiber**

When light propagates through the core of an optical fiber, it can only do so in a discrete set of transverse modes. Each of these modes corresponds to a specific angle at which the light travels down the length of the fiber. These modes are independent of wavelength, so light of different wavelengths can propagate in the same mode. The number of transverse modes allowed in the core is however dependent on the type of optical fiber.

Optical fiber comes in two common types: multimode and single-mode. Multimode fiber has a large core that supports multiple modes, while single-mode fiber has a small core which can only support a single propagation mode. The core of a typical single-mode fiber has a diameter of only 6 μm (micrometers), which prohibits higher-order modes from entering the core, and only supports the fundamental mode which propagates directly down the fiber. A typical multimode core has a diameter of 50 μm which supports the fundamental mode and multiple higher-order modes (Fig. 3).

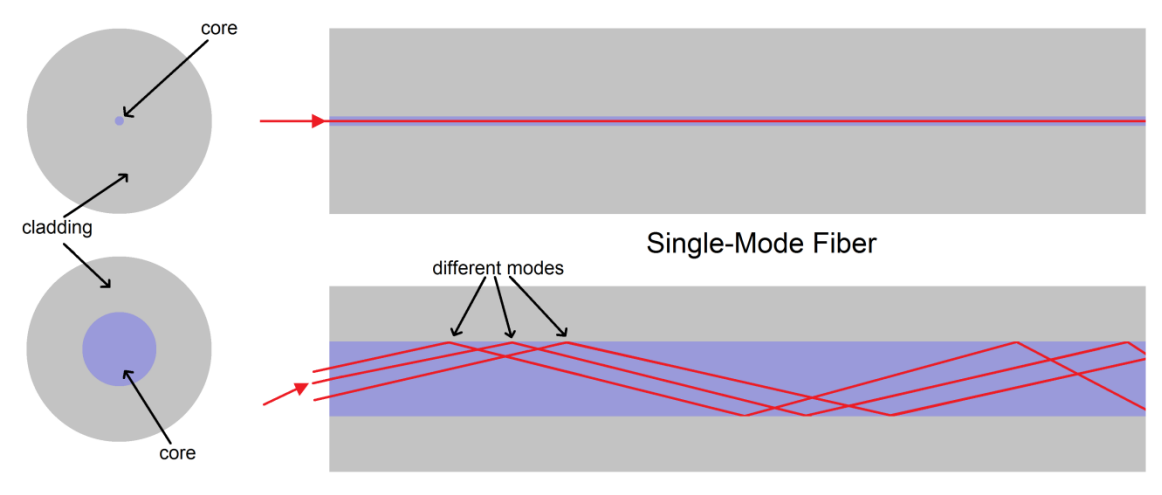

Multimode Fiber

<span id="page-11-0"></span>Fig. 3: Single-Mode and Multimode Fibers

The single-mode core only allows the fundamental mode to propagate directly down the length of the fiber, while the larger multimode core allows several modes to propagate down the fiber at different angles. Both fibers are drawn to scale.

Single-mode and multimode fibers both have their own advantages and disadvantages. A fiber laser constructed with single-mode fiber can produce very high output beam quality, but this requires a single-mode pump laser, which is much more expensive and less powerful than a multimode source. Using multimode fiber would allow for multimode pumping, but multimode fibers generally lead to poor beam quality and have higher propagation losses through the core. Single-mode fiber sacrifices power for beam quality, and multimode fiber sacrifices beam quality for power. Neither allow for a high power fiber laser with high beam quality. However, this dilemma was resolved with the advent of double-clad fiber.

#### **Double-Clad Fiber**

As the name implies, double-clad fiber has two claddings. Like all optical fibers, the core is surrounded by a cladding of lower refractive index in order to guide light by total internal reflection. But unlike other fibers, this cladding is then surrounded by an outer cladding with an even lower refractive index in order to guide light within the inner cladding (Fig. 4).

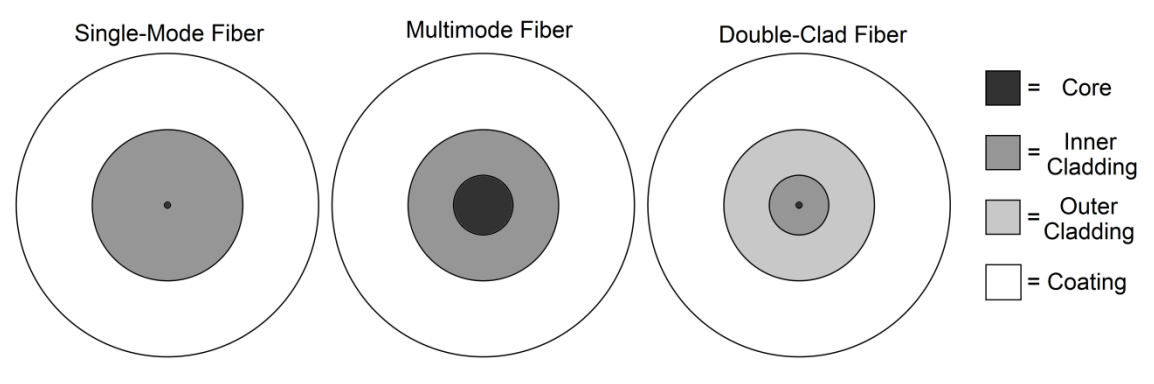

Fig. 4: Double-Clad Fiber

<span id="page-12-0"></span>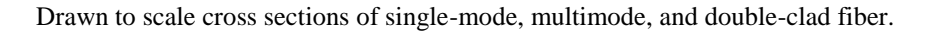

The addition of an outer cladding allows the laser light to propagate within the singlemode core, while the pump light propagates within the inner cladding. Because the inner cladding has a significantly larger area than the core, it acts almost as a multimode core, supporting multiple propagation modes. This allows the inner cladding to be pumped with multimode light, which then stimulates the gain medium contained within the single-mode core. The result is the best of both single-mode and multimode fibers: double-clad fiber offers the high beam quality and low propagation loss of a singlemode signal laser, but allows the more powerful and less expensive pumping of a multimode laser.

#### **Erbium-Ytterbium Co-Doped Fiber**

In order to utilize optical fiber as a gain medium, the core of the fiber is doped with rare earth elements like erbium, ytterbium, neodymium, or thulium. The active fiber is then optically pumped by a laser which excites the dopant material. Erbiumdoped fibers have become especially important, as the most common optical amplifier used in fiber optic communications. When  $Er<sup>3+</sup>$  ions are optically pumped at around 975 nm, they radiate light with a wavelength near 1550 nm, which attenuates least in typical silica fibers (Fig. 5) [3].

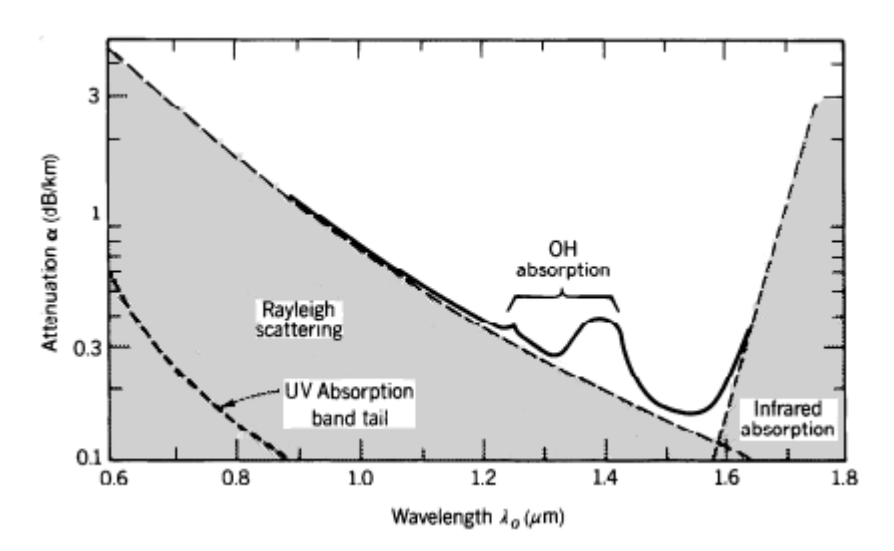

<span id="page-13-0"></span>Fig. 5: Attenuation in Silica Fibers

Attenuation in silica fibers is strongly dependent on wavelength. Silica has a strong absorption band in the mid-infrared region due to molecular vibrations. Rayleigh scattering, caused by random inconsistencies in the glass, causes shorter wavelengths to scatter more than longer wavelengths. Impurities, caused by water vapor dissolved in the glass, cause an OH absorption band. The result is a local minimum at 1.3μm and an absolute minimum at 1.55 μm [3].

While erbium emits the desired wavelength, it only allows for efficient lasing in singlemode systems. For cladding pumped double-clad systems, the absorption of erbium is

impractically low [4,5]. However, by co-doping the fiber with erbium and ytterbium, absorption can be increased significantly.

The core of the double-clad fiber is co-doped with  $Er^{3+}$  and  $Yb^{3+}$ , with a much greater concentration of ytterbium in order to improve pump absorption [6]. Ytterbium has only one excited state within reach from the ground state with near-infrared light, and both states have wide bands, allowing ytterbium to efficiently absorb light from a wide range of 800 nm to 1100 nm [7] (Fig. 6).

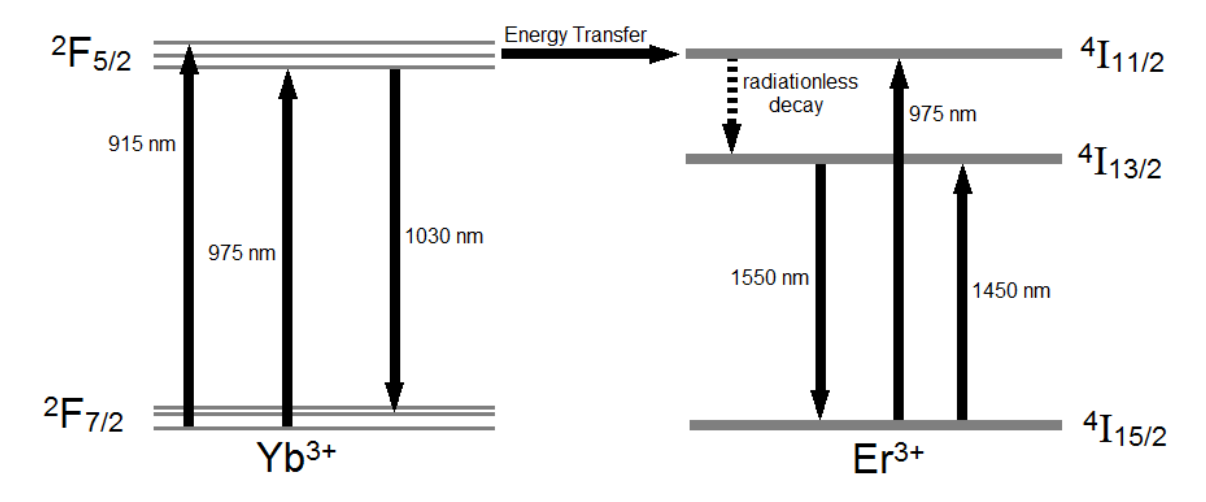

<span id="page-14-0"></span>Fig. 6: Erbium-Ytterbium Energy Levels

The energy levels of erbium-ytterbium co-doped fiber. Co-doping the core with ytterbium not only increases efficiency, but also allows efficient pumping with 915 nm light as well.

Pumping the Er-Yb doped fiber (EYDF) with 915 nm or 975 nm light predominately excites the ytterbium in the core into the  ${}^{2}F_{5/2}$  excited state. From there, the ytterbium non-radiatively transfers energy to the erbium ions through the dipole-dipole resonant interaction between closely located ions [8]. This energy transfer puts the erbium into the same  ${}^{4}I_{11/2}$  excited state as if it were pumped with 975 nm light. The erbium then decays to the lower  ${}^{4}I_{13/2}$  excited state through a non-radiative multi-phonon transition, decaying by emitting vibrational energy. From this state, the erbium will at first spontaneously decay to the  ${}^{4}I_{15/2}$  ground state, emitting a 1550 nm photon. But as the laser cavity provides feedback, incident photons will cause the erbium in the  ${}^{4}I_{13/2}$  level to decay by stimulated emission, creating a 1550 nm laser.

## **Pump Laser**

To excite the EYDF, the double-clad fiber is cladding pumped by a laser diode. A laser diode is an electrically pumped semiconductor laser in which the gain is generated by an electric current flowing through a semiconductor diode junction similar to those found in light emitting diodes. Laser diodes are one of the most efficient and dependable laser types, and are the most common type of laser produced.

The multimode pump laser diode operates at 975 nm with a maximum output of 10 W. The laser diode has a conversion efficiency of 45%, so when it is driven at full power with 12 A and 1.9 V, 55% of the input electrical power, 12.54 W, is given off as waste heat. A laser diode can easily be damaged by heat, so it is cooled by a thermoelectric cooler (TEC). When a voltage is applied across a TEC, a temperature difference will build up between the two sides, cooling one side and heating the other. The laser diode is then mounted on the cool side along with a thermistor, a resistor with variable resistance depending on the temperature. This allows a temperature controller to monitor the temperature and vary the current to keep the temperature constant, protecting the laser diode.

11

#### **Controlling the Pump Laser Diode**

The laser diode is powered by a laser diode driver, which produces up to 15 A when supplied with a 0-10 V control signal. To generate the signal, I decided to create a graphical user interface (GUI) that would allow the laser diode output power to be set by a computer. I chose to use the Python programming language because of its simple syntax, accessibility, and its multitude of available modules. Using the module PySerial allows Python to easily communicate with an Arduino Duemilanove, a microcontroller, which outputs the control signal for the laser diode driver.

In order to drive the laser diode with its maximum rated current of 12 A, the laser diode driver needs a control signal of 8 V. However, the Duemilanove only has digital outputs, which can be set to 0 or 5 V. Therefore, I designed a circuit with an 8 bit digital-to-analog converter (DAC) to set the output voltage (Fig. 7).

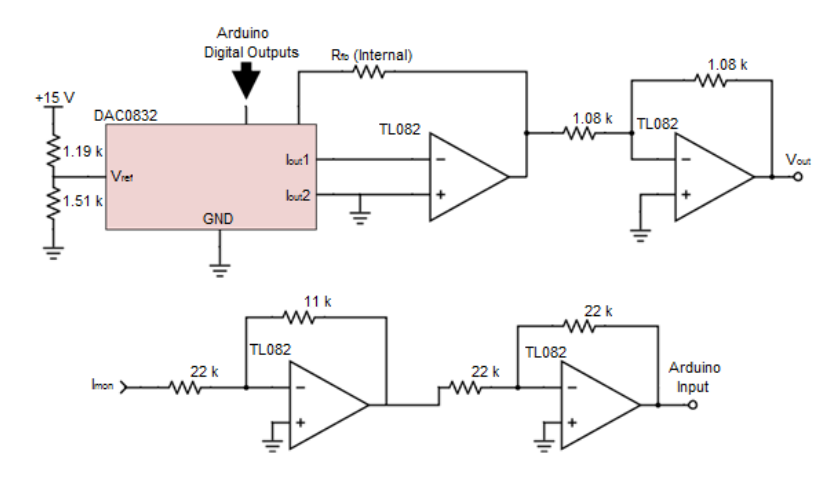

<span id="page-16-0"></span>Fig. 7: Arduino Control Circuit Diagram

The control circuit which enables the Arduino to control and monitor the laser diode driver. The DAC, along with the accompanying op-amp and inverting amplifier, allows the Arduino's digital outputs to set the analog control signal. The other inverting amplifiers allow the Arduino to monitor the laser diode driver's current.

Dependent on which digital inputs are set to high, the DAC will output a current corresponding to 256 different possible voltages varying from zero to the reference voltage, which is set to 8 V using a 15 V power supply and a simple voltage divider. The DAC's output currents are easily converted to the correct voltage using an op-amp with negative feedback from the DAC's internal feedback resistor and an inverting amplifier with -1 gain.

As well as setting the output current, the laser diode driver also outputs a 0-2 V voltage monitor signal and a 0-10 V current monitor signal. The Arduino simply measures the voltage monitor signal using a built in analog-to-digital converter (ADC), however the Arduino can only measure voltages up to 5 V. Because of the input impedance of the Arduino, a simple resistive voltage divider could not be used to reduce the current monitor voltage. Instead, two non-inverting amplifiers were used: one with –1/2 gain, and the other with -1 gain. The Arduino, control circuit, and the diode driver were then all built into a box along with the power supply, cooling fan, interlock switch, and a USB-B port to connect to a computer.

With the control circuit, the Arduino can now control and monitor the laser diode driver. The Python GUI creates a window allowing the laser diode to be controlled completely from the computer, as well as monitoring the current and voltage set by the diode driver (Fig. 8).

| 10W Laser Control                                                     |                        |                          |                          |            | $ \Box$ $\times$      |
|-----------------------------------------------------------------------|------------------------|--------------------------|--------------------------|------------|-----------------------|
| Choose Entry Mode:                                                    |                        |                          |                          |            |                       |
| $C$ Binary                                                            | C Voltage              | $C$ Current              | C Laser Diode Power      |            |                       |
| Enter the desired laser diode power between 0 and 10.00 W below:      |                        |                          |                          |            | <b>INTERLOCK: OFF</b> |
| W                                                                     |                        |                          |                          |            |                       |
|                                                                       |                        | <b>SEND</b>              | <b>ENABLE</b>            | <b>END</b> |                       |
|                                                                       |                        |                          |                          |            |                       |
| Arduino Input:                                                        |                        |                          |                          |            |                       |
| ----- Laser Diode DISALED -----<br>----- 0.00 V Signal Set -----      |                        |                          |                          |            |                       |
| Voltage Monitor = $0.00 \text{ V}$ Current Monitor = $6.96 \text{ V}$ |                        |                          | Output Current = 10.44 A |            |                       |
| Voltage Monitor = 0.00 V                                              |                        | Current Monitor = 6.96 V | Output Current = 10.44 A |            |                       |
| Voltage Monitor = $0.00 \text{ V}$ Current Monitor = $6.96 \text{ V}$ |                        |                          | Output Current = 10.44 A |            |                       |
| $[Voltage$ Monitor = 0.00 V Current Monitor = 6.96 V                  |                        |                          | Output Current = 10.44 A |            |                       |
| Voltage Monitor = 0.00 V Current Monitor = 6.96 V                     |                        |                          | Output Current = 10.44 A |            |                       |
| Voltage Monitor = 0.00 V Current Monitor = 6.96 V                     |                        |                          | Output Current = 10.44 A |            |                       |
| Voltage Monitor = 0.00 V                                              |                        | Current Monitor = 6.96 V | Output Current = 10.44 A |            |                       |
| Voltage Monitor = 0.00 V                                              |                        | Current Monitor = 6.96 V | Output Current = 10.44 A |            |                       |
| Voltage Monitor = 0.00 V                                              |                        | Current Monitor = 6.96 V | Output Current = 10.44 A |            |                       |
| Voltage Monitor = 0.00 V                                              |                        | Current Monitor = 6.98 V | Output Current = 10.47 A |            |                       |
| Voltage Monitor = 0.00 V Current Monitor = 6.96 V                     |                        |                          | Output Current = 10.44 A |            |                       |
| $[Voltage Monttor = 0.00 V$ Current Monitor = 6.96 V                  |                        |                          | Output Current = 10.44 A |            |                       |
| $\text{Voltace}\$ Monitor = 0.00 V Current Monitor = 6.96 V           |                        |                          | Output Current = 10.44 A |            |                       |
| Voltage Monitor = 0.00 V Current Monitor = 6.96 V                     |                        |                          | Output Current = 10.44 A |            |                       |
| Voltage Monitor = 0.00 V Current Monitor = 6.94 V                     |                        |                          | Output Current = 10.41 A |            |                       |
| ----- 8.00 V Signal Set -----                                         |                        |                          |                          |            |                       |
| ----- Laser Diode ENABLED -----<br>----- 0.00 V Signal Set -----      |                        |                          |                          |            |                       |
| ----- 0.00 V Signal Set -----                                         |                        |                          |                          |            |                       |
|                                                                       |                        |                          |                          |            |                       |
|                                                                       |                        |                          |                          |            |                       |
|                                                                       |                        |                          |                          |            |                       |
| Pause<br>Arduino Input                                                | Clear<br>Arduino Input |                          |                          |            |                       |

<span id="page-18-0"></span>Fig. 8: Python GUI

The graphical user interface which controls and monitors the laser diode. The GUI also enables the laser diode and monitors whether the interlock switch is turned on or off.

The Python GUI can either set the current directly, or select the output power using a linear fit based on the measured output of the laser. The Python code then communicates with the Arduino, which interprets the commands, and sets the output accordingly. To protect the laser diode, the Arduino slowly ramps up the current to avoid any voltage or current spikes. To protect those operating the laser, the laser diode driver will only supply a current when it has been enabled from the GUI, and the interlock switch on the box has been turned on. The Python and Arduino codes used can be found in Appendices A and B, respectively.

#### **Optical Fiber Connections**

In order to transmit light from one optical fiber into another, the optical fiber ends must be connected so that light may pass from one core to another without significant loss. This can be done with either optical fiber connectors or fusion splices, each having their own advantages and disadvantages. Fusion splicing joins the two fiber ends using heat, creating one continuous fiber. Fusion splices provide the best connections with the lowest amount of loss, but splices are permanent and connections cannot be changed without breaking the fiber. The non-permanent method of connecting fibers is using optical fiber connectors. Using ferrule connectors (FC) allows for optical components to easily be switch or removed, but causes much more loss. Ferrule connectors come in two variants: physical contact (PC) and angled physical contact (APC). In either case, the fiber is stripped of its coating, embedded in the ceramic ferrule, and epoxied into place. The fiber end is then polished to produce a rounded surface using lapping film, an ultrafine abrasive material which functions like sandpaper. While flat FC/PC connectors typically have lower insertion loss, FC/APC connectors severely reduce back-reflections, as any light which reflects off the angled polished end leaks into the cladding of the fiber. Two connectors are then attached using a mating sleeve which aligns the cores, holds the connectors in place, and properly aligns the angled ends of FC/APC connectors. While fusion splices provide less loss, I elected to use FC/APC connectors wherever possible so that parts may be reused in the future.

15

#### **Experimental Setup**

The experimental setup consists of a 1.5 m long Er-Yb doped fiber pumped by a 10 W 975 nm multimode laser diode (Fig. 9).

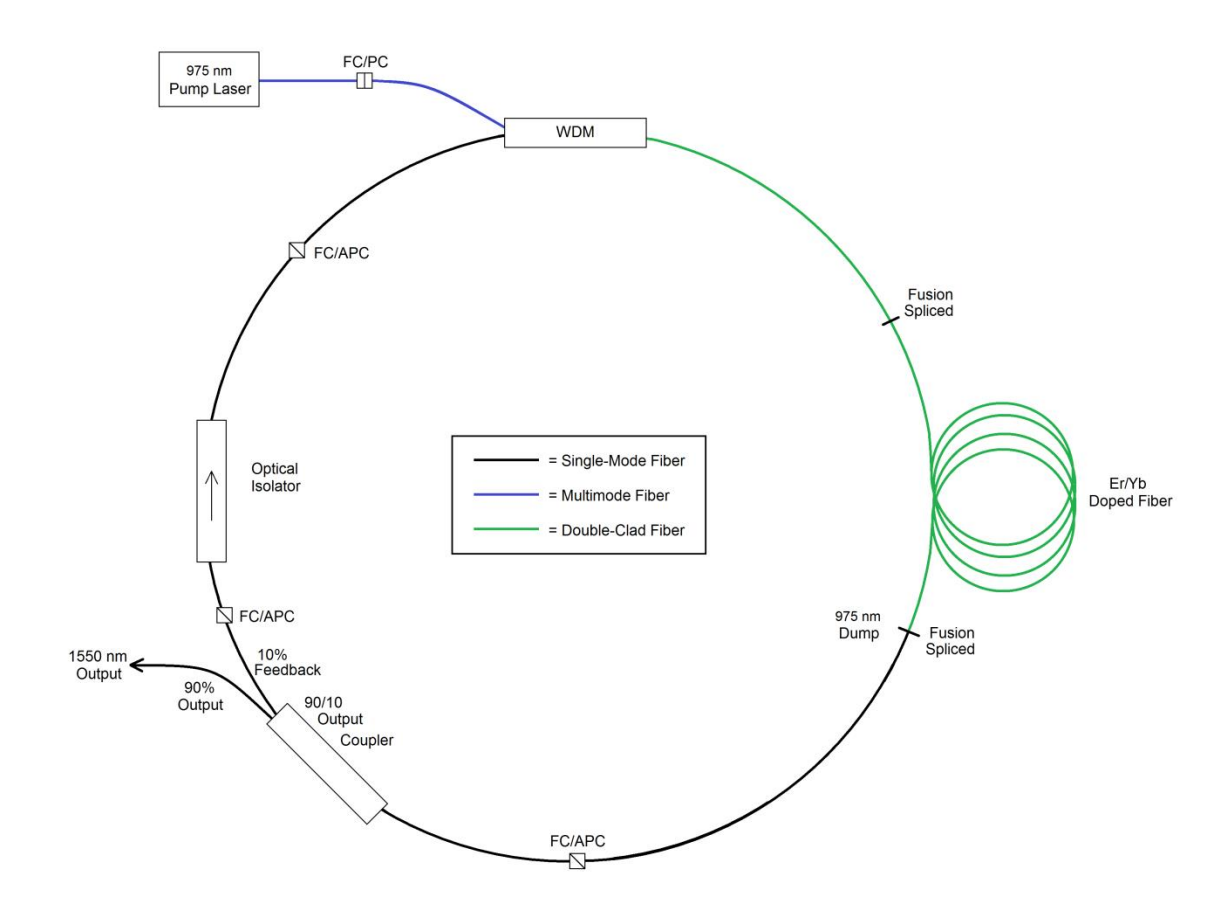

<span id="page-20-0"></span>Fig. 9: Experimental Setup

Double-clad Er-Yb doped fiber laser pumped by a 975 nm laser diode.

The pump laser is launched into the double-clad fiber by a wavelength division multiplexer (WDM), which combines 1550 nm light into the core and 975 nm light into the inner cladding. The launch efficiency was measured to be 97% at the double-clad output of the WDM. The pump 975 nm light excites the EYDF, which spontaneously emits 1550 nm light in the single-mode core. The 1550 nm light is guided through the single-mode core to the output coupler, while the excess 975 nm light is dumped out of

the cladding and absorbed as heat by the fusion splice. The output coupler extracts 90% of the 1550 nm signal light as the output of the laser, while 10% remains in the ring laser as feedback. The optical isolator ensures that only 1550 nm light propagating in the clockwise direction will be amplified, reducing mode competition within the laser. The WDM then combines the 1550 nm light back into the core of the double-clad fiber where it will be amplified by stimulated emission.

The double-clad fiber used in the experimental setup does not actually have two glass claddings. Instead, the fiber is identical to a single-mode fiber, except for the coating, which is a low index polymer that acts as the outer cladding. This saves a considerable amount of money during the fabrication process, allowing the manufacturer to use the same fabrication process as single-mode fiber. As well, the fiber acts identically to a standard double-clad fiber. However, when the fiber is connectorized, the stripped fiber is embedded in high refractive index epoxy. Rather than reflecting, the pump light in the cladding is then transmitted into the epoxy, where the high power light melts the epoxy, breaking the fiber at the connector. To avoid this, the EYDF was fusion spliced to the double-clad pigtail of the WDM and to the singlemode input of the output coupler. To protect the splices, they were covered with the hollow metal tip from a fiber optics epoxy syringe, beneath a standard splice protector. The syringe tips prevented the epoxy in the splice protectors from contacting the bare fiber, enclosing the inner cladding with air to act as the outer cladding. As well, the metal syringe tips acted as a heat sink for any scattered pump light. The pump laser was FC-PC connectorized to the multimode pigtail of the WDM simply because it came preconnectorized by the manufacturer. All other fiber connections were made with FC-APC connectors.

## **Experimental Results**

Fig. 10 shows the measured 1550 nm output power versus the launched 975 nm pump power.

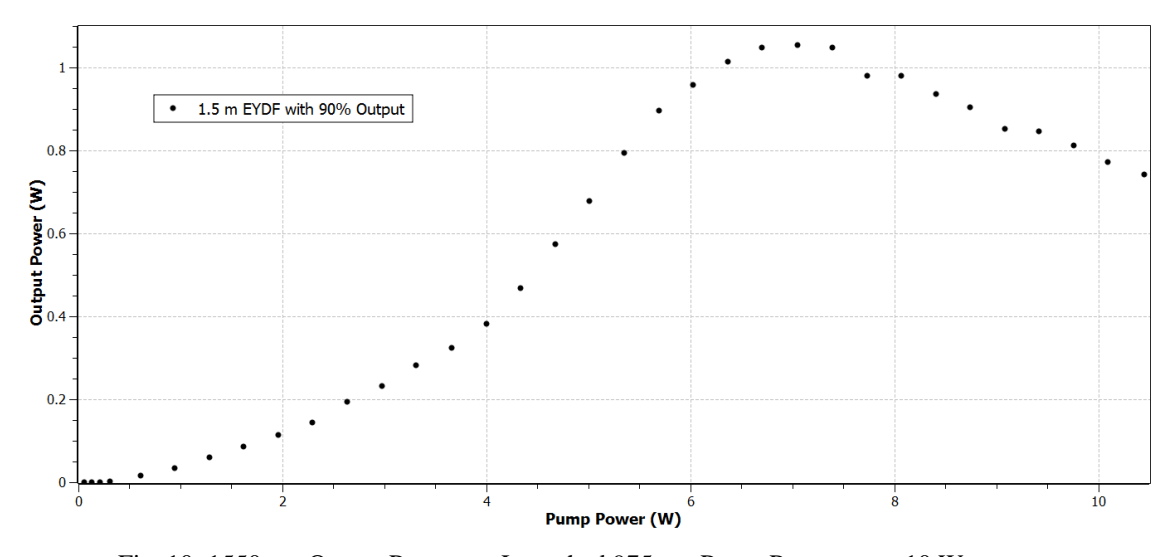

<span id="page-22-0"></span>Fig. 10: 1550 nm Output Power vs. Launched 975 nm Pump Power up to 10 W Evolution of the output power as a function of pump power, for 1.5 m of EYDF

pumped with 975 nm light.

The laser has a threshold pump power of 0.31 W, with an output of 2.853 mW. The maximum achieved output power was 1.055 W with 7.055 W of pump power. Interestingly, increasing the pump power above 7.055 W actually resulted in a loss of output power, with an output of only 0.743 W with 10.448 W of pump power. I originally theorized that the laser was reaching saturation near 7 W, and some loss mechanism was contributing to the loss of power.

In an optically pumped laser, only the absorbed pump light excites the gain medium. Increasing the pump power will increase the amount of ions in the excited state, from where they can emit and amplify light. However, it will also decrease the amount of ions in the ground state, from where they absorb the pump light. As the pump power increases, the output power of the laser will increase, but the gain will decrease, as there are less ions available to absorb light. At some point, the laser will reach saturation and there will be no more available ions in the ground state to absorb the pump light. Pumping the gain medium with additional power will result in no additional output power. When a gain medium approaches saturation, the gain will slowly decrease with additional pump power, until it completely saturates and reaches zero. However, as we can see in Fig. 10, the gain sharply increases near 4 W of pump power, then decreases sharply near 6 W of pump power. This led me to believe the power loss may have been due to another cause, such as the modal structure of the diode laser.

Multimode lasers emit light in a combination of higher-order modes. As the power of the laser changes, it is possible for its modal structure to change as well. This can create problems with absorption in double-clad fiber, where only the core is actively doped, and only the light which overlaps the core of the double-clad fiber can be absorbed by the gain medium. If the modal structure of the pump laser devolved to produce helical modes at higher powers, the light would only propagate in the cladding around the core, severely reducing the output power of the laser.

To test my hypothesis, I replaced the 1.5 m piece of EYDF with a 3 m length. If the reduction in power was due to saturation, extending the gain medium would increase the pump power needed for saturation, causing the maximum output to occur at a higher pump power. If the reduction in power was due to the degenerative modal structure of the pump laser, the peak output would remain near 7 W of pump power.

19

Measuring the output, I observed the maximum 1550 nm light to peak near 7.3 W of pump power, supporting the theory that the pump laser's devolving modal structure caused the drop in power. However, before any official measurements were taken, the pump laser burned out.

#### **Low Power Experimental Setup**

Without another 10 W 975 nm laser diode, two 1 W 975 nm laser diodes were used to pump the EYDF. The pump lasers were FC-PC connectorized to the multimode pigtails of the WDM. Fig. 11 shows the measured 1550 nm output power versus the launched 975 nm pump power.

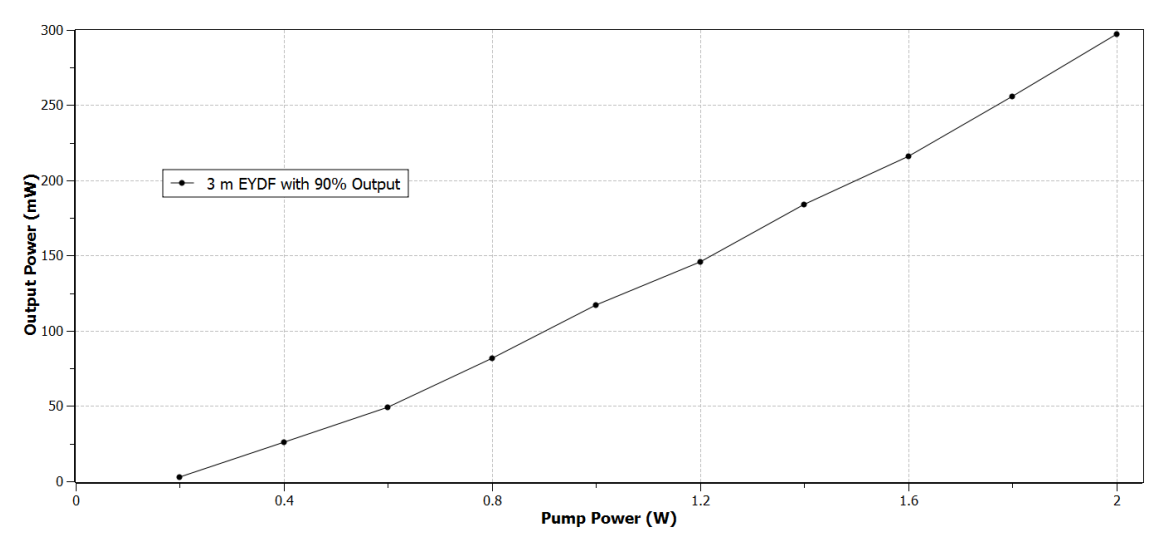

<span id="page-24-0"></span>Fig. 11: 1550 nm Output Power vs. Launched 975 nm Pump Power up to 2 W

Evolution of the output power as a function of pump power, for 3 m of EYDF pumped with 975 nm light.

The maximum output power measured was 297 mW at 2 W of pump power. Unlike the previous setup, the output power increased linearly with a slope efficiency of 18%. When pumping near threshold, I observed through an IR (infrared) viewer that the light in the fusion splice pulsed. Running the laser into a photodiode, self-pulsing of the laser was measured with a frequency near 48 kHz.

At low pump powers, when the pump is not able to maintain a complete population inversion, the gain medium will act as a saturable absorber, due to the formation of erbium ion pairs. Co-doping the gain medium with ytterbium reduces ion pair formation, but it does not eliminate it [9]. Exciting the erbium ion pairs causes a depletion of the ground state. The excited erbium ion pairs must decay back into the ground state before they will absorb again, causing the laser to pulse at the relaxation frequency of the population inversion. The frequency of the pulsing can be increased by raising the pump power, replenishing the population inversion at a faster rate [10]. Increasing the pump power above 0.55 W completely suppresses all self-pulsing, allowing stable continuous-wave operation of the laser.

#### **Refined Experimental Setup**

To improve the laser, several new components were implemented into the fiber ring laser, including a new pump laser. The two 1 W 975 nm diodes were replaced with a 10 W 915 nm laser diode in the refined setup (Fig. 12).

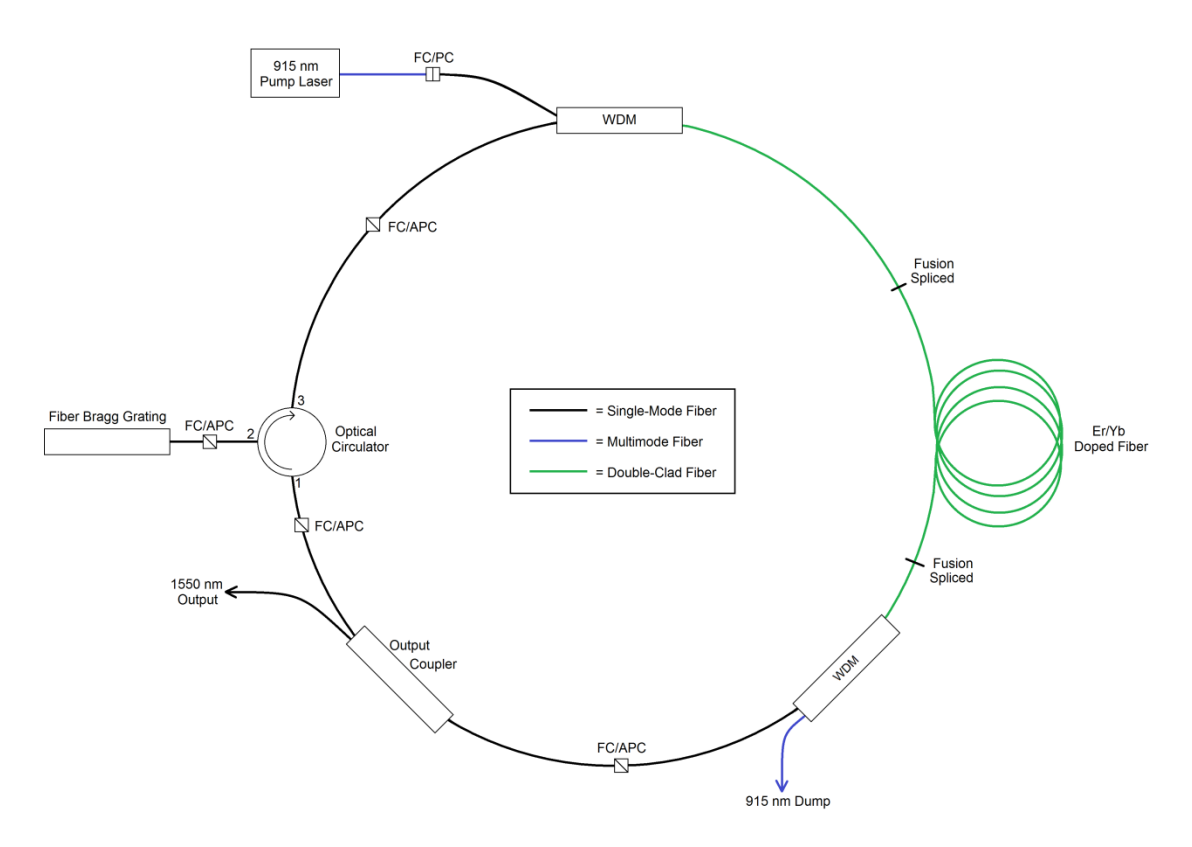

<span id="page-26-0"></span>Fig. 12: Refined Experimental Setup

Double-clad Er-Yb doped fiber laser pumped by a 915 nm laser diode.

Just like before, the pump laser is launched into the inner cladding of the double-clad fiber by the WDM. The double-clad pigtail of the WDM is fusion spliced to the active double-clad fiber without a splice protector. Instead, the splice is left bare to prevent the pump light from being absorbed as heat. The fusion splice is then mechanically held by a hollow disc to completely surround the bare splice with air. The pump 915 nm light then excites the Er-Yb doped core of the double-clad fiber, causing the spontaneous

emission of 1550 nm light in the core. The EYDF is then fusion spliced to another WDM. This splice too is left unprotected and held isolated in air. The WDM separates the 1550 nm light into the core of the single-mode fiber, and dumps the excess 915 nm pump light out of the system. The output coupler extracts some percentage of the signal light as the output of the laser, while the remaining light remains in the laser as feedback. The light travels into the optical circulator, which only allows light to travel through its ports in one direction. The light enters port 1 of the circulator and exits out of port 2, into the fiber Bragg grating (FBG). A Bragg grating is a selective reflector, which reflects particular wavelengths of light and transmits all others. The Bragg grating is constructed into the core of a short segment of optical fiber, and serves to reduce the bandwidth of the laser by only allowing a small range of wavelengths to be amplified. Light outside this range transmits through the Bragg grating and is dumped out of the system, while light within the range is reflected back into the optical circulator. The circulator transmits the reflected light into the single-mode pigtail of the WDM, which combines the light back into the core of the double-clad fiber where it will be amplified by stimulated emission.

#### **Mode Scrambling**

The efficiency of the fiber laser depends largely on the coupling of the pump light from the inner cladding to the Er-Yb doped core. However, in double-clad fibers, the pump light can propagate in the so-called doughnut mode, in which light propagate in a circular ring, but not in the center. The doughnut mode has a very poor overlap with the centered core, resulting in reduced absorption of the pump light. Therefore, for efficient absorption of the pump light, the pump modes must be scrambled to increase the core overlap.

To improve the pump absorption, I investigated various mode scrambling techniques. Simply winding the EYDF in various shapes with small radius bends disturbs the mode structures of the pump, increasing the overlap of the pump modes with the core. The Er-Yb doped fiber is fusion spliced to the WDM and then wrapped around a series of optics posts to create different mode scrambling geometries. The EYDF was then pumped at a low power to excite the gain medium, but prevent a population inversion. Absorbed 915 nm light causes the EYDF to spontaneously emit in a random direction. The opposite end of the EYDF is cleaved and placed into a power meter, which measures the remaining 915 nm light not absorbed by the EYDF. This is not a definitive measure of the absorption; even at low power and without feedback there will still be some 1550 nm light measured by the power meter. However, the measurement should prove a useful relative measurement of various mode scrambling geometries.

Without any mode scrambling, the EYDF absorbed 58% of the 915 nm pump light. Bending the EYDF into a circle and a figure eight increased the absorption to 62% and 63%, respectively. A kidney shaped geometry has been shown to maximize absorption, by combining fiber sections of different radii and lengths to perform mode mixing at the points where the curvature changes [11]. With a kidney shaped mode scrambler, the absorption increased to 64%. By varying the dimensions of the kidney shaped mode scrambler and observing how the absorption responded, I increased the absorption to 71% using the optimized geometry shown in Fig. 13.

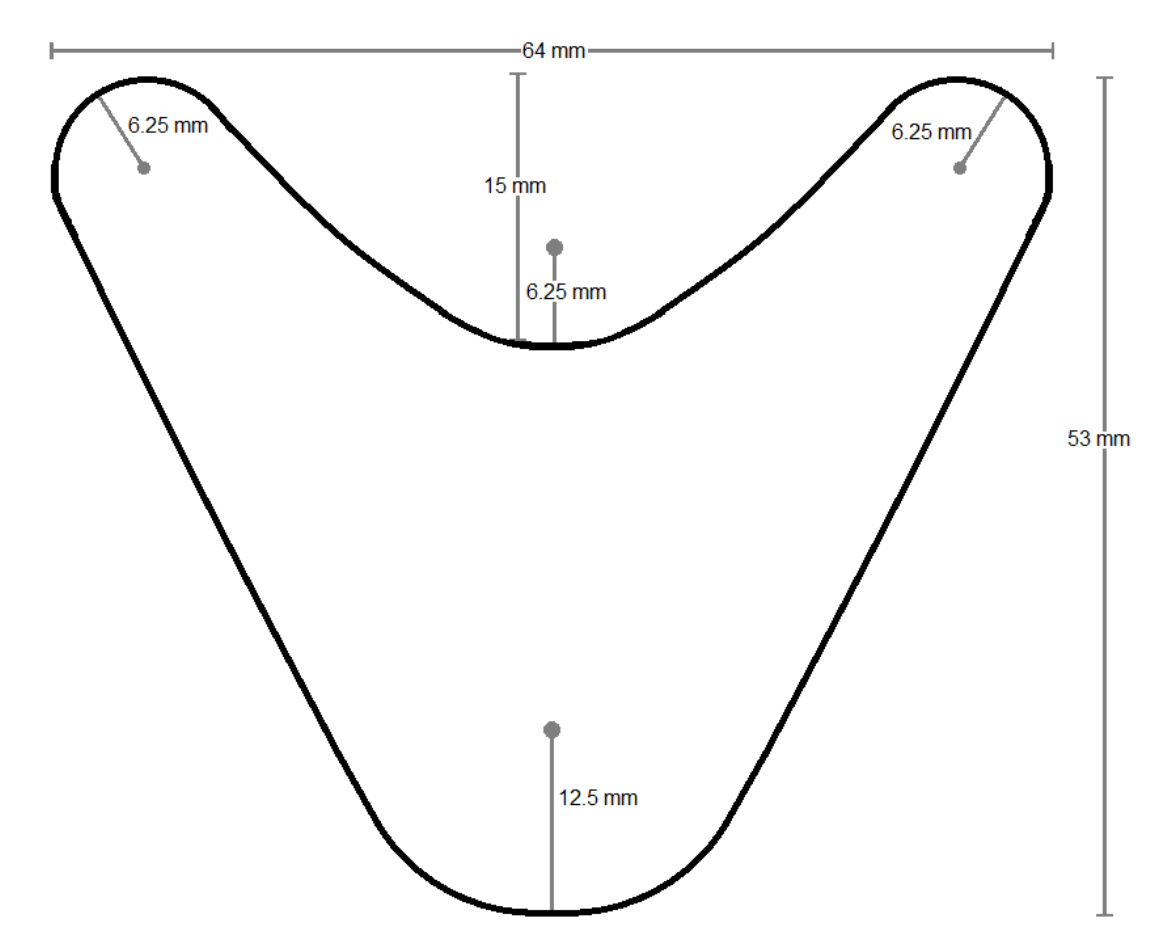

<span id="page-29-0"></span>Fig. 13: Optimized Mode Scrambling Geometry

Combining fiber sections with different lengths and radii scrambles the modes at the curvature changes, increasing the pump light absorption in the following piece of fiber.

#### **Experimental Results**

The output power of the laser was measured for EYDF lengths of 3 m, 4 m, and 5 m. The output power was optimized using different output couplers for each length. Fig. 14 shows the output power of the laser versus the launched pump power for the various EYDF lengths.

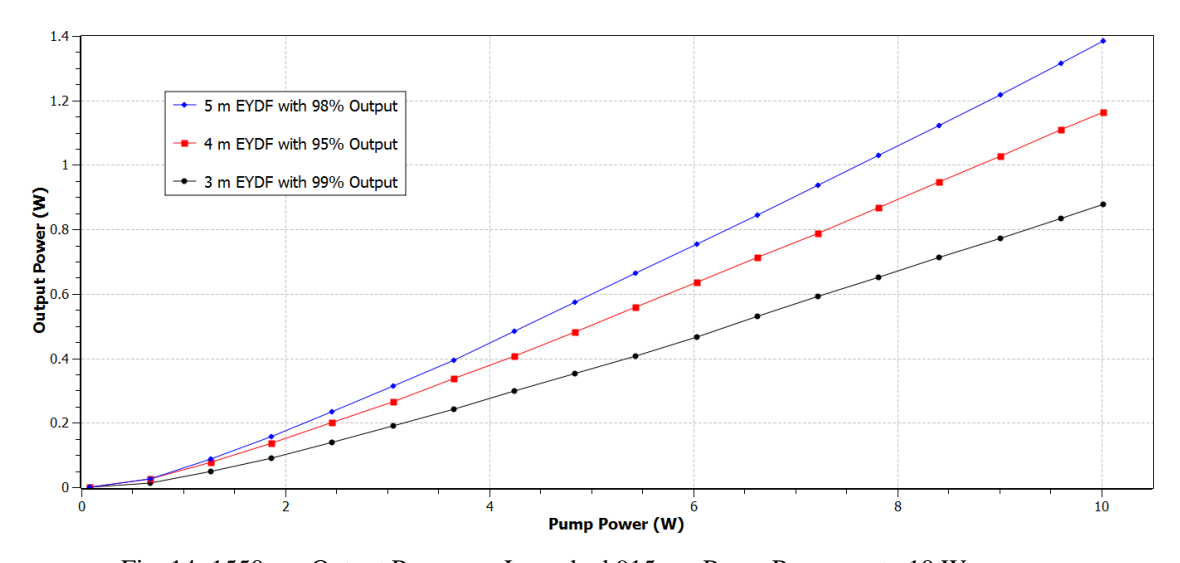

<span id="page-30-0"></span>Fig. 14: 1550 nm Output Power vs. Launched 915 nm Pump Power up to 10 W Evolution of the output power as a function of pump power, for 3 m, 4 m, and 5 m of EYDF pumped with 915 nm light.

The maximum measured output power was 1.384 W for the 5 m long EYDF with 98% output at 10 W. Extending the length of EYDF improved the slope efficiency of the laser from 9.76% for 3 m of EYDF, to 12.74% for 4 m of EYDF, to 15.22% for 5 m of EYDF. The greater length of EYDF also increased the output power of the laser because the excess unabsorbed pump light was absorbed more by the longer fibers. Even with 5 m of EYDF, the upper limit of the theoretical absorption of 915 nm light in the inner cladding is only 6.45 W. Even at its peak efficiency, the 915 nm pumped fiber

laser is still less efficient than the 975 nm pumped laser due to the absorption of  $Yb^{3+}$ (Fig. 15) [12].

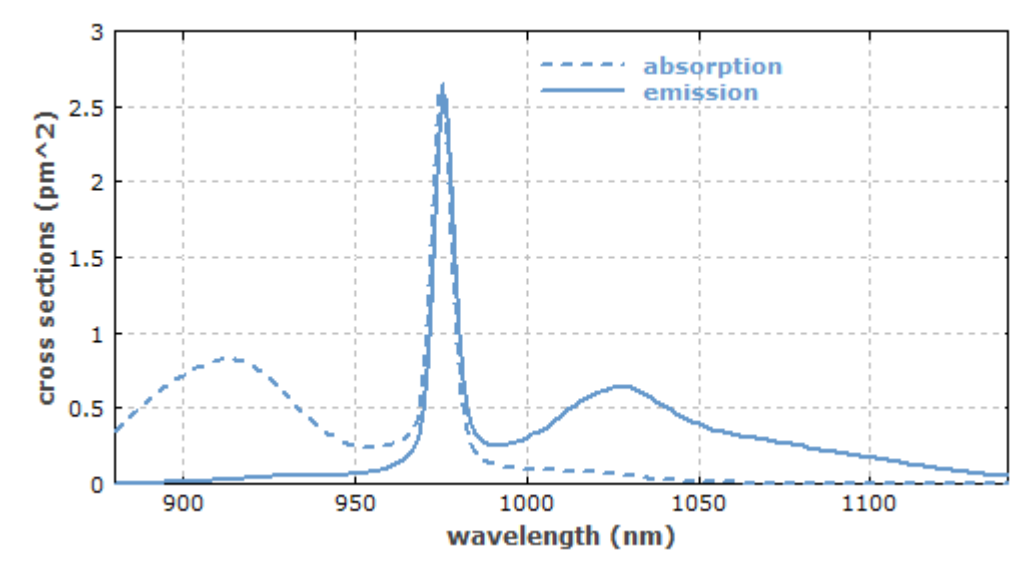

<span id="page-31-0"></span>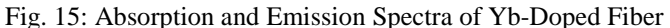

Yb-doped fiber exhibits a primary absorption peak near 975 nm with a small linewidth, and a broad absorption peak near 915 nm.

The smaller absorption peak near 915 nm for ytterbium limits the amount of absorbed pump light, and reduces the slope efficiency of the 915 nm pumped fiber laser. Measuring the absorption of the mode scrambled EYDF as I did before, the 5 m of EYDF absorbed 71% of the 915 nm pump laser. Pumping the EYDF with the same amount of 975 nm pump light, the 5 m of EYDF absorbed 96% of the pump light. While the different mode structures of the two pump lasers possibly contributed to the difference in absorption, it is evident that the reduced slope efficiency of the 915 nm pumped fiber laser is due to the reduced absorption of ytterbium at 915 nm.

To determine the optimum output coupling ratio for the fiber laser, six fiber couplers were used to extract the power from the laser cavity in 11 different output

ratios. Fig. 16 shows the output power of the laser versus the output coupling ratio for the 3 m, 4 m, and 5 m lengths of EYDF pumped at 10 W.

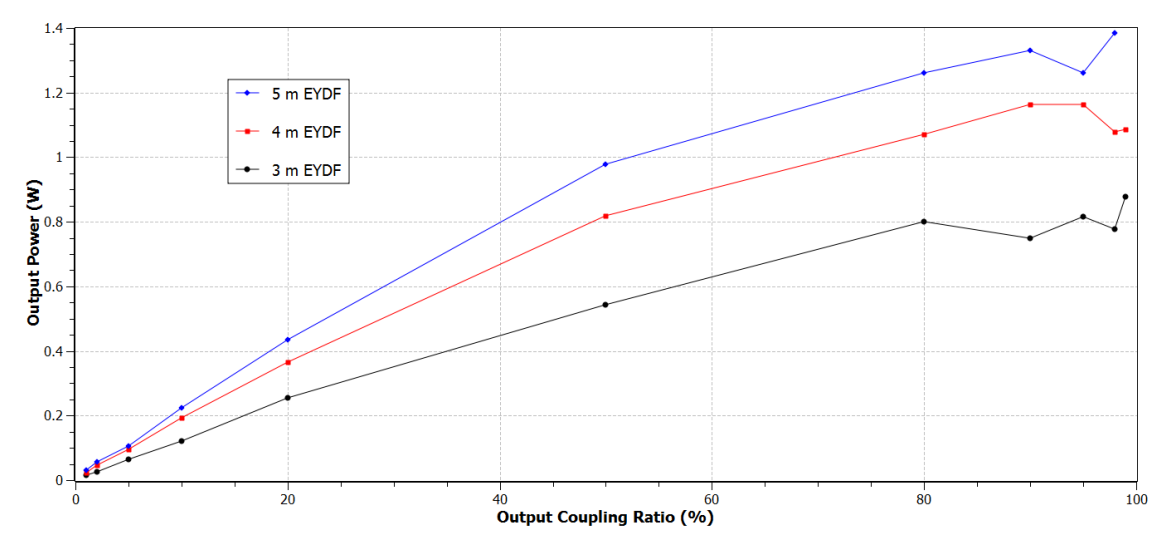

<span id="page-32-0"></span>Fig. 16: 1550 nm Output Power vs. Output Coupling Ratio

Evolution of the output power as a function of output coupling ratio, for 3 m, 4 m, and 5 m of EYDF pumped with 10 W of 915 nm light. The small changes in power for the higher coupling ratios are likely caused by the inconsistent polish quality of the FC-APC connectors.

As is expected in long fiber lasers, higher powers are obtained for the higher output coupling ratios. For long fiber lasers, the single-pass gain is great, requiring a high output coupling ratio for optimized power. On the other hand, for short fiber lasers, the low single-pass gain has to be compensated with high feedback percentages in order to function [13]. Output coupling optimization follows similar rules for all lasers. For high-gain lasers, the output power can remain fairly constant over a wide range of output coupling ratios. While for low-gain lasers, the optimization of the output coupling is crucial for operation [14]. As a long fiber laser and a high-gain laser, the double-clad fiber laser does not require precise coupling optimization, as the output power remains fairly constant from 80% to 99% output coupling.

With the addition of the fiber Bragg grating, the linewidth of the output beam has been reduced significantly (Fig. 17).

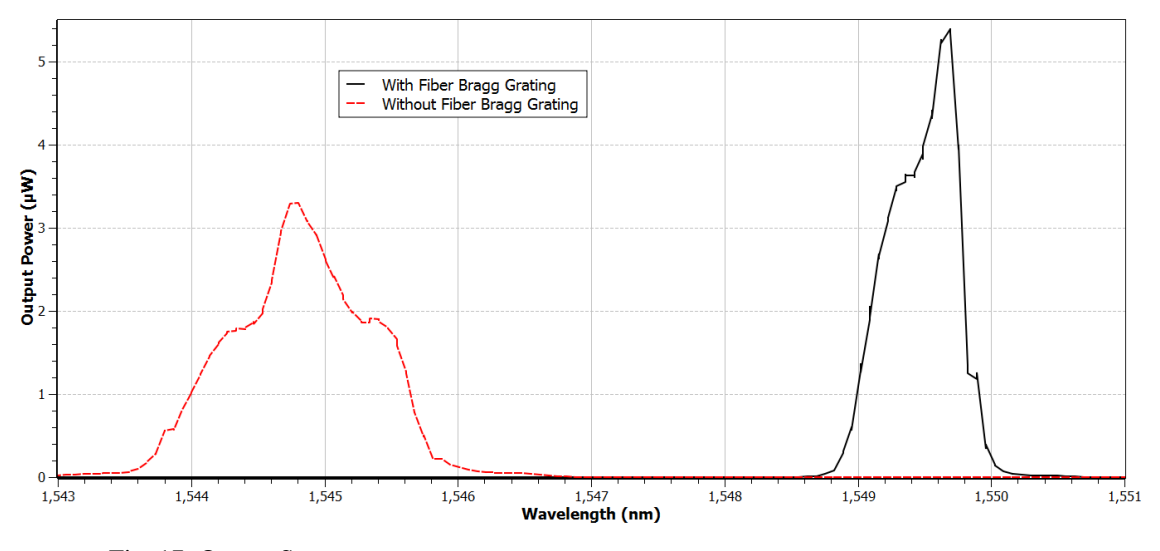

<span id="page-33-0"></span>Fig. 17: Output Spectrum

Output spectrum of the double-clad fiber laser with and without the fiber Bragg grating.

Without the Bragg grating, the output had a full width at half maximum (FWHM) linewidth of 1.3 nm, with a central wavelength at 1544.8 nm. With the fiber Bragg grating included in the feedback loop, the output has a central wavelength of 1549.5 nm, and a linewidth of only 0.63 nm. However, the monochromator used to measure the linewidth only has a resolution of about 0.5 nm, so it cannot accurately measure the true linewidth of the laser. The FBG itself has a bandwidth of 0.1 nm, so I expect the linewidth of the laser to be near 0.1 nm. However, I can only definitively say the linewidth is 0.63 nm or less.

Another advantage of the fiber Bragg grating is that it allows the laser to be tuned. The FBG is made of many small cavities, which reflect certain wavelengths depending on their size. By stretching the FBG, the size of the cavities is increased, and the selected wavelengths which are reflected are increased as well. Stretching the FBG,

the central wavelength of the laser was able to be increased and tuned within a range of nearly 10 nm, from 1549 nm to 1559 nm.

Finally, I measured the beam quality factor  $(M^2)$  of the laser. The  $M^2$  factor is the ratio of a beam's diameter and divergence angle compared to that of an ideal Gaussian beam at the same wavelength. For an ideal single-mode Gaussian beam, the  $M^2$  value is exactly one. For multimode beams, the  $M^2$  value will be much higher. I measured the M<sup>2</sup> factor of the fiber laser to be 1.10, with a beam waist of only 86  $\mu$ m, representing a very good single-mode laser.

### **Conclusion**

In summary, I have designed and realized an all-fiber high power single-mode fiber laser. Pumping the cladding of the Er-Yb co-doped double-clad fiber, the laser delivers up to 1.38 W of continuous wave output at 1550 nm, tunable up to 1560 nm. The laser has a linewidth of 0.1 nm, a slope efficiency of 15%, and a beam quality factor  $(M^2)$  of 1.10. The diode laser is controlled by computer, using a Python GUI and an Arduino constructed for this experimental setup. The laser could be improved in the future to deliver higher output powers by replacing the 915 nm pump laser with a 975 nm laser diode, with the use of additional pump lasers, or by simply extending the EYDF. As well, implementing a diffraction grating or Fabry-Perot cavity into the ring cavity could further reduced the linewidth of the laser.

# **Appendix A: Python Code**

"""

Created August 2013 by Colin Diehl

A program built in Python 3.3.2 to communicate with an Arduino which controls an 8-bit Digital-to-Analog Converter (DAC) to power a Laser Diode Driver.

In order for the program to read data from the Arduino and update the GUI, the program had to be split into threads.

This was my first time doing serious programming or working with Python, so the majority of the threading code comes from a recipe created by Jacob Hallen, which I found online at: http://code.activestate.com/recipes/82965-threads-tkinter-and-asynchronous-io/

Comments which end in "-JH" come directly from the threading recipe.

The rest of the code was written by me, over a period of about a month, during which I learned to use Python, Tkinter, and PySerial. After a lot of trial and error, confusion, and many Google searches, I was finally able to create a code which worked.

The Arduino code that goes with this handles ramping up the voltages to protect the laser diode.

Also note that the buttons display what they'll do when pressed. So when the button says "SEND", the program is actually in the opposite mode of STOP. This is also true for the Enable and Pause button. This is why the program will enable when "DISABLE" is displayed, and vice versa.

```
- Colin Diehl
"""
```
from tkinter import \* #import the necessary modules import time import threading import queue import serial as Serial

port = "COM5" #the serial port the Arduino is connected to

def translate(value, leftMin, leftMax, rightMin, rightMax):  $leftSpan = leftMax - leftMin$  rightSpan = rightMax - rightMin valueScaled = float(value - leftMin) / float(leftSpan)

```
return int(rightMin + (valueScaled * rightSpan))
#a function similar to the Arduino map function
#translates a value from one range to another 
\text{serial} = \text{Serial}.\text{Serial}(\text{port}, 9600, \text{timeout} = .01)#opens a serial port to the Arduino, with a .01 sec timeout
class GuiPart(Frame):
  """ This is the main GUI class which sets up the GUI layout
   and defines the functions of the buttons"""
   def __init__(self, master, queue):
     Frame.__init__(self,master)
      self.grid()
     self. queue = queue self.create_widgets()
      global default
     default = self.cget('bg') #defines the default button color
   def create_widgets(self):
     """ This is the function that creates and places everything that
      appears in the GUI"""
      Label(self,
          text = "Choose Entry Mode:"
         \text{)}.grid(row = 0, column = 0)
     self. choice = StringVar() self.choice.set("Laser Diode Power")
      #radiobuttons allows the user to set the entry mode to control the DAC
      Radiobutton(self,
            text = "Binary". variable = self.choice,
             value = "Binary",command = self.update mode).grid(row = 1, column = 0)
      Radiobutton(self,
            text = "Voltage",
              variable = self.choice,
             value = "Voltage",command = self.update mode).grid(row = 1, column = 1)
      Radiobutton(self,
            text = "Current",
              variable = self.choice,
             value = "Current",command = self.update mode).grid(row = 1, column = 2)
      Radiobutton(self,
```

```
 text = "Laser Diode Power",
            variable = self.choice.
             value = "Laser Diode Power",
            command = self.update mode).grid(row = 1, column = 3)
      #instructions for what value to enter 
     self-mode = Label(self)self.mode["text"] = " Enter the desired laser diode power between 0 and 10.00 W
below: "
     self.mode.grid(row = 2, column = 0, columnspan = 4, sticky = W)
      #entry box for user to type in numbers
     self.value = Entry(self) self.value.grid(row=3, column=0)
      #label which displays different units depending on selected entry mode
      #default mode is power, so units is initially Watts
     self. units = Label(self)self. units['text"] = "W"self.units.grid(row = 3, column = 1, sticky = W)
      #Button to send entered value to Arduino
     self.send=Button(self, height = 2, width = 12)
      self.send["text"]= "SEND"
     self.send["bd"] = 3 self.send["command"] = self.go
     self.send.grid(row = 3, column = 2, rowspan = 2)
      #Button to enable laser diode driver
     self.enable=Button(self, height = 2, width = 12)
      self.enable["text"]="ENABLE"
     self.enable["bd"] = 3 self.enable["command"] = self.toggle
     self.enable.grid(row = 3, column = 3, rowspan = 2)
      #Button to end the program
     self.end=Button(self, height = 2, width = 12)
      self.end["text"]= "END"
     self.end["bd"] = 3 self.end["command"] = self.quit
     self.end.grid(row = 3, column = 5, rowspan = 2)
      #Text box to display error messages
     self.error = Text(self, width = 17, height = 1)
     self.error.grid(row = 4, column = 0)
```

```
33
```
 #Labels Arduino input Label(self, text = "Arduino Input: "  $\text{0.}$  example  $= 5$ , column  $= 1$ ) #Arduino input text box self.ard  $read = Text(self)$ self.ard\_read.grid(row = 6, column = 0, rowspan = 4, columnspan = 7) self.ard\_read["width"]  $= 98$  #Scrollbar attached to Arduino input text box self.scroll=Scrollbar(self)  $self.scroll['command"] = self.ard read.vview$ self.scroll.grid(row = 6, column = 6, rowspan = 4, columnspan = 1, sticky = 'nsew') self.ard\_read["yscrollcommand"] = self.scroll.set #Button to pause the Arduino input  $self.parse = Button(self)$ self.pause["text"] = "Pause $\ln$ " + "Arduino Input" self.pause["command"] = self.ard\_pause self.pause["bd"]  $= 3$ self.pause.grid(row = 10, column = 0, rowspan = 2) #Button to clear the Arduino input  $self$ .clear = Button(self) self.clear["text"] = "Clear\n " + "Arduino Input" self.clear["command"] = self.empty self.clear["bd"]  $= 3$ self.clear.grid(row = 10, column = 1, rowspan = 2) #Interlock on/off label  $self.interlock = Label(self)$  self.interlock["text"]="INTERLOCK: " self.interlock["height"]  $= 4$  self.interlock["width"] = 30 self.interlock.grid(row = 1, column = 7, rowspan = 3) def ard\_pause(self): #toggles between pause and update pause\_index\_dict={"Pause": "Update" , "Update" : "Pause"} pause index $[0]$  = pause index dict[pause index $[0]$ ] if pause\_index $[0] == "Pause":$ self.pause["text"] = str(pause index[0]+'\n') + ' Arduino Input' self.pause["bg"] = default #changes button text and sets button color to default elif pause\_index $[0] == "Update":$ 

```
self.pause["text"] = "Arduino Input" + "\ln" + "Paused"
        self.pause["bg"] = "gray"
        #changes button text and sets button color to gray while paused
        #actual command that pauses the input is elsewhere
   def empty(self): #clears the Arduino input text box
     self.ard_read.delete(0.0, END)
   def update_mode(self): #updates entry mode, entry instructions, and units
     entry mode = selfυchoice.get()
     if entry mode == "Binary":
        self.mode["text"] = " Enter an integer between 0 and 255 below: 
"
       self.units["text"] = ""
      elif entry_mode == "Voltage":
       self.mode["text"] = " Enter the desired voltage between 0 and 8.00 V below:
"self. units['text"] = "V" elif entry_mode == "Current":
       self.mode["text"] = " Enter the desired current between 0 and 12.00 A below:
..
       self. units['text"] = "A" elif entry_mode == "Laser Diode Power":
       self.mode["text"] = " Enter the desired laser diode power between 0 and 10.00W below: "
        self.units["text"] = "W"
   def go(self): #sends entered value to Arduino
      index_dict={"SEND": "STOP" , "STOP" : "SEND"}
     index[0] = index_dict[index[0]] #toggles between send and stop mode
     self.send["text"] = str(index[0]) #updates button text depending on current mode
     if index[0] == "STOP": \# when button displays "STOP" value is sent entry_mode = self.choice.get() #retrieve entered value
        if entry_mode == "Binary": #in binary mode, sends an integer between 0 and 
255 to Arduino
           try:
            message = int(self.value.get()) #checks that entered value is an integer
            if message < 0 or message > 255: #checks that entered value is within the
acceptable range
               message = int('f') # if not, creates a value error except ValueError:
            message = int(0) #if there's a value error, 0 is sent to the Arduino
            self.error.insert(0.0, "Invalid Integer\langle n \rangle") #and the error text box displays
error message
```

```
 elif entry_mode == "Voltage": #in voltage mode, entered value is a voltage 
between 0 and 8 V
          try:
             message = float(self.value.get()) #retrieves entered value 
            if message < 0 or message > 8: #checks that value is within acceptable
range
               message = int(f') #if not, creates a value error
             else: #if value is within range
               message = int(100*message) #takes integer of value * 100 to round
value to nearest hundredth 
               message = translate(message,0,800,0,255) #translates value from 0 to
800, to binary value
           except ValueError:
            message = int(0) #if there's a value error, 0 is sent
             self.error.insert(0.0, "Invalid Voltage\n") #and the error text box displays 
error bar
        elif entry_mode == "Current": #in current mode, entered value is a current 
between 0 and 12 A
           try:
             message = float(self.value.get()) #follows same path as voltage mode
            if message < 0 or message > 12:
               message = int('f') else: #except current is first converted to voltage,
               message = int((200/3)<sup>*</sup>message) #as the laser diode driver input takes 0-
10V, to output 0-15A
               message = translate(message, 0, 800, 0, 255) except ValueError:
            message = int(0)self.error.insert(0.0, "Invalid Current\langle n'' \rangle elif entry_mode == "Laser Diode Power": #in laser diode power mode, entered 
value is a power between 0 and 11 W
           try:
             message = float(self.value.get()) #retrieves value as before
            if message > 10 or message < 0:
               message = int('f')elif message = 0: #except if value is 0, it sends 0
               message = int(0) #this is here because the power selection mode is based
on a linear fit
            elif message == 10:
               message = int(255) else:
                message = float(message + .3742) #converts entered value to voltage, 
and then to a binary value
               message = float(23.585*message) #uses equation based on linear fit of
diode power data collected earlier
               message = int(message)
```
36

```
 except ValueError:
             message = int(0) self.error.insert(0.0, "Invalid Power\n") #if there's a value error, displays 
error message as before
       sent = translate(message, 0, 255, 0, 800)sent = .01*sentsent = str(sent)if len(sent) == 3:
          sent += "0"sent = sent[0:4]self.ard_read.insert(0.0, "\text{t}----- " + sent + " V Signal Set ----\text{n}")
        message = str(message) #finally takes value and converts it into a string
       if enable index[0] == "ENABLE": #if the enable button displays "Enable", theGUI is set to Disabled
          message = message + "D" \# adds a "D" to the end of the sent value
           self.enable["bg"] = default #sets background color of enable button to default
       if enable_index[0] == "DISABLE": # if the GUI is set to Enabeledmessage = message + "E" #adds an "E" to the end of the sent value
          self.enable["bg"] = 'red' #changes the enable button color to red to signal that
the laser is on
        serial.write(bytes(str(message), encoding = "ascii")) #sends the data, converting 
it to bytes using ascii encoding
```

```
if index[0] == "SEND": #when button displays "SEND" no value is sent
       message = 0' #value is set to 0
       message = str(message)if enable_index[0] == "ENABLE":#adds "E" or "D" just as before
         message = message + "D" self.enable["bg"] = default
       if enable_index[0] == "DISABLE":message = message + "E" self.value.delete(0, END) #deletes value in entry box
       serial.write(bytes(str(message), encoding = "ascii")) #sends 0 and "E" or "D" to
Arduino
        self.error.delete(0.0, END) #deletes any error message in error box
       sentmessage = "t----- 0.00 V Signal Set ----\ln"
       self.ard_read.insert(0.0, sentmessage)
      time.sleep(.1)
```

```
 def toggle(self): #toggles enable mode between enabled and disabled
   enable_index_dict={"ENABLE": "DISABLE" , "DISABLE" : "ENABLE"}
  enable index[0] = enable index dict[enable index[0]]
  self.enable["text"] = str(enable_index[0]) #updates enable button text
   #the rest of the function is simply the send command that appears above
   #so that when enabled or disabled, the value is resent to the Arduino
```

```
if index[0] == "STOP":
  entry mode = self.choice.get()
   if entry_mode == "Binary":
      try:
       message = int(self.value.get())if message < 0 or message > 255:
          message = int('f') except ValueError:
       message = int(0)self.error.insert(0.0, "Invalid Integer\langle n \rangle")
   elif entry_mode == "Voltage":
      try:
       message = float(self.value.get())if message < 0 or message > 8:
          message = int(f') else:
          message = int(100*message)message = translate(message, 0, 800, 0, 255) except ValueError:
       message = int(0)self.error.insert(0.0, "Invalid Voltage\langle n'' \rangle elif entry_mode == "Current":
      try:
       message = float(self.value.get())if message < 0 or message >12:
          message = int('f') else:
          message = int((200/3)*message)message = translate(message, 0, 800, 0, 255) except ValueError:
       message = int(0)self.error.insert(0.0, "Invalid Current\langle n'' \rangle elif entry_mode == "Laser Diode Power":
      try:
       message = float(self.value.get())if message > 10 or message < 0:
          message = int('f')elif message == 0:
          message = int(0)elif message == 10:
          message = int(255) else:
          message = float(message + .3742)message = float(23.585*message)message = int(message) except ValueError:
```

```
39
            message = int(0) self.error.insert(0.0, "Invalid Power\n")
       message = str(message)if enable index[0] == "ENABLE":message = message + "D" self.enable["bg"] = default
          self.ard_read.insert(0.0, "\text{t}----- Laser Diode DISALED ----\text{n}")
       if enable index[0] == "DISABLE":message = message + "E" self.enable["bg"] = 'red'
           self.ard_read.insert(0.0, "\t----- Laser Diode ENABLED -----\n")
        serial.write(bytes(str(message), encoding = "ascii"))
     if index[0] == "SEND":
       message = '0'message = str(message)if enable_index[0] == "ENABLE":message = message + "D" self.enable["bg"] = default
           self.ard_read.insert(0.0, "\t----- Laser Diode DISALED -----\n")
       if enable_index[0] == "DISABLE":message = message + "E" self.enable["bg"] = "red"
           self.ard_read.insert(0.0, "\t----- Laser Diode ENABLED -----\n")
        serial.write(bytes(str(message), encoding = "ascii"))
        self.error.delete(0.0, END)
   def quit(self): #END button which closes program
     serial.write(bytes(str('0D'), encoding = "ascii")) #sends 0 and "D" to Arduino to
shutoff all inputs, in case close doesn't work properly
      serial.close() #closes serial port
      root.destroy() #closes GUI
   def processIncoming(self):
 """
      Handle all the messages currently in the queue (if any) -JH.
 """
      while self.queue.qsize():
        try:
          msg = self.queue.get(0) #retrieves value from queue
           str(msg)
           if "I" in msg: #if analog switch sends signal to arduino
            self. lock = "on" self.interlock["text"]= " INTERLOCK: ON " #updates interlock label to 
display on
             self.interlock["bg"] = "green" #changes interlock label to be green
```
 $msg = str(msg.lstrip("I")$  #removes interlock information from the string if "O" in msg: #if analog switch doesn't send signal to arduino  $self. lock = "off"$  self.interlock["text"] = " INTERLOCK: OFF" #updates interlock label to display off self.interlock["bg"]= "red" #changes interlock label to be red  $msg = str(msg.lstrip("O")$  #removes interlock information from the string msg = msg.replace("a", "Voltage Monitor = ", 1) #these two lines replace characters I used in the Arduino code to separate values  $msg = msg.replace("q", "V Current Monitor = ", 1) # and replaces them with$ the text defining the value  $msg = msg.replace("z", "V Output Current = ", 1)$  $msg = msg.replace("j", " A\n", 1)$ if pause index[0] == 'Pause' and self.lock == "on" and enable index[0] == "DISABLE" and index[0]=="STOP" and '\n' in msg and "Voltage" in msg and "Output" in msg: #Only updates if laser is enabled, interlock is on, a signal was sent, and arduino input is in update mode self.ard\_read.insert(0.0,msg) #adds value to Arduino input text box elif pause\_index $[0] ==$  'Update': #if it's in pause mode time.sleep(.001) #read value is not added to input text box, and program sleeps for a millisecond except queue.Empty: #if the queue is empty, the program does nothing pass class ThreadedClient:  $" """"$  Launch the main part of the GUI and the worker thread. -JH  $" """"$  def \_\_init\_\_(self, master): """ Start the GUI and the asynchronous threads. We are in the main (original) thread of the application, which will later be used by the GUI. We spawn a new thread for the worker. -JH """ self.master = master # Create the queue -JH  $self. queue = queue. Queue()$  # Set up the GUI part -JH self.gui = GuiPart(master, self.queue) # Set up the thread to do asynchronous I/O -JH

 self.thread1 = threading.Thread(target=self.workerThread1) self.thread1.start()

```
 # Start the periodic call in the GUI to check if the queue contains
      # anything -JH
      self.periodicCall()
   def periodicCall(self):
 """
      Check every 100 ms if there is something new in the queue. -JH
 """
      self.gui.processIncoming()
      self.master.after(100, self.periodicCall)
   def workerThread1(self):
     """"
      This is where we handle the asynchronous I/O. -JH
 """
      while 1: #creates infinite while loop
        time.sleep(.1) #sleeps for a tenth of a second
        msg = str(serial.readline()) #reads the entire line from the Arduino
       msg = str(msg.lstrip("b") .rstrip("")) #strips the "b"' that appears at the start of
the line, and the "'" that appears at the end
       if msg  == "": # if the message is blank time.sleep(.1) #the program sleeps for a tenth of a second
        else: #else if the message contains anything
           self.queue.put(msg) #the message is put into the queue
root = Tk() #initialize tkinter
index = ["SEND"] #set intial mode to stop, so button displays "SEND"
```
enable\_index = ["ENABLE"] #set initial mode to disabled

pause\_index  $=$  ["Pause"] #set initial mode to update

root.title("10W Laser Control") #title GUI window

 $client = ThreadedClient(root)$  #run the threads root.mainloop() #loop the GUI program

# **Appendix B: Arduino Code**

```
int val=0; 
int csensor = 0;
float csensorvalue = 0;
int vsensor = 0;
float vsensorvalue = 0;
void setup(){
  Serial.begin(9600); //begin Serial communication at 9600 bps
  pinMode(2,OUTPUT); //set the digital pins used to outputs
  pinMode(4,OUTPUT);
  pinMode(5,OUTPUT);
  pinMode(6,OUTPUT);
  pinMode(7,OUTPUT);
  pinMode(8,OUTPUT);
  pinMode(9,OUTPUT);
  pinMode(10,OUTPUT);
  pinMode(11,OUTPUT);
  pinMode(12,INPUT);
}
void loop(){
  if (Serial.available()){ //if communications are available
  val = Serial.parseInt(); // read the incoming integerint line = Serial.read(); //read the incoming character
  if (val > 255 or val < 0)\{val = 0; //check that the value is within the acceptable range
   }
    if(line == 'E'){ //if the character is "E"
     digitalWrite(2,HIGH); //send the enable signal
    }
   if(line == 'D'){ //if the character is "D"
     digitalWrite(2,LOW); //send the disable signal
    }
  for(int x=0; x <= val; x + + \frac{1}{4} //ramps up the voltage
    digitalWrite(11,x&B1?HIGH:LOW); //this part assigns a bit to each output pin 
    digitalWrite(10,x&B10?HIGH:LOW); //if the bit is "1", the ouput is set to HIGH
    digitalWrite(9,x&B100?HIGH:LOW); //if the bit is "0", the output is set to LOW
    digitalWrite(8,x&B1000?HIGH:LOW); //this part reads the integer between
    digitalWrite(7,x&B10000?HIGH:LOW); //0 and 255, and sets the correct DAC 
output
    digitalWrite(6,x&B100000?HIGH:LOW);
    digitalWrite(5,x&B1000000?HIGH:LOW);
    digitalWrite(4,x&B10000000?HIGH:LOW);
   delay(10);
```
} //after ramping up, the output is set to the read value

}

 $c$ sensor = analogRead(A0); //reads the current monitor from the diode driver csensorvalue = map(csensor, 0, 1023, 0, 500); //maps the 10-bit digital value to 0 to 500 float  $z =$  csensorvalue  $*$  .02; //turns the value into a decimal rounded to the nearest hundredth vsensor = analogRead(A2); //reads the voltage monitor from the diode driver vsensorvalue = map(vsensor, 0, 1023, 0, 500); //maps the 10-bit digital value to 0 to 500 float  $w =$  vsensorvalue  $*$  .01; //rounds the value down to the nearest hundredth int interlock = digitalRead(12); //reads the digital input from the interlock switch if(interlock  $==$  HIGH){ //if the input is high Serial.print('I'); //prints "I" to the serial communications } if(interlock  $=$  LOW){ //if the input is low Serial.print('O'); //prints "O" to the serial communication } Serial.print('a'); //the character separates the printed values Serial.print(w); //prints the voltage monitor Serial.print('q'); //character separates printed values Serial.print(z);  $\frac{1}{p}$  /prints the current monitor Serial.print('z'); //separates printed values Serial.print(1.5\*z); //prints output current based on voltage monitor Serial.print('j'); //separates printed values delay(1000); //the program sleeps for 1 second before looping

}

# **Appendix C: Parts Used**

E-Tek 95/5 Output Coupler (P/N: F701647056)

Gooch & Housego 2+1x1 Multimode Power Combiner (P/N: TFB-550211B31)

Gould 50/50 Output Coupler (P/N: 45-13255-50-42430)

Gould 80/20 Output Coupler (P/N: 22-10355-20-11201)

JDSU 8.5 W 975 nm Fiber-Coupled Laser Diode (P/N: 63-00340)

JDSU Fiber Bragg Grating (P/N: FBG-QT09-345-00)

JDSU Optical Circulator (P/N: CR5500+A-00002)

Kaifa Tech 99/1 Output Coupler (P/N: WBC-A-35-01-2-LANN)

Lumina Power Laser Diode Driver (P/N: LDD-100-15-2)

Newport High Power Laser Diode Mount (P/N: 763H)

Nufern Er-Yb Co-Doped Double-Clad Fiber (P/N: SM-EYDF-6/125-HE)

Oplink 98/2 Output Coupler (P/N: SWFC2025LU001)

Spectra Physics 1 W 975 nm Fiber-Coupled Laser Diode (P/N: EWR-SE)

Thorlabs 90/10 Output Coupler (P/N: 10202A-90)

# **Bibliography**

- [1] Einstein, Albert. "On the Quantum Theory of Radiation," XVIII, 121 (1917)
- [2] Milonni, Peter W., and J. H. Eberly. *Laser physics*. Oxford: Wiley-Blackwell, 2010.
- [3] Saleh, Bahaa E. A., and Malvin Carl Teich. *Fundamentals of Photonics*. New York: Wiley, 2007. pp. 349-50.
- [4] J. Nilsson, S. Alam, J. A. Alvarez-Chavez, P. W. Turner, W. A. Clarkson, and A. B. Grudinin, "High-Power and Tunable Operation of Er-Yb Co-Doped Cladding-Pumped Fiber Lasers." *IEEE J. Quantum Electron*., vol. 39, pp. 987-994, 2003.
- [5] G. Sobon, P. Kaczmarek, and K. M. Abramski, "Erbium-Ytterbium Co-Doped Fiber Amplifier Operating at 1550 nm with Stimulated Lasing at 1064 nm." *Opt. Commun*., vol. 285, pp. 1929-1933, 2012.
- [6] Y. Jeong, S. Yoo, C. A. Codemard, J. Nilsson, J. K. Sahu, and D. N. Payne, "Erbium:Ytterbium Co-Doped Large-Core Fiber Laser with 297 W Continuous-Wave Output Power." *IEEE J. Quantum Electron*., vol. 13, pp. 573-579, 2007.
- [7] E. Yahel and A. Hardy, "Modeling High-Power Er3+-Yb3+ Codoped Fiber Laser." *J. Lightwave Technol*., vol. 21, pp. 2044-2052, 2003.
- [8] Paschotta, R. "Energy Transfer." *Encyclopedia of Laser Physics and Technology*. Web. 10 October 2013. <http://www.rp-photonics.com/energy\_transfer.html>.
- [9] M. Salhi, H. Leblond, and F. Sanchez, "High Power Tunable All Fiber Double-Clad Er:Yb:Silicate Fiber Laser." *Opt. Commun*., vol. 247, pp. 181-185, 2005.
- [10] W. Guan and J. R. Marciante, "Elimination of Self-Pulsations in Dual-Clad Ytterbium-Doped Fiber Lasers." *LLE Review*, vol. 115, pp. 150-152, 2008.
- [11] H. Zellmer, A. Tunnermann, H. Welling, and V. Reichel, "Double-Clad Fiber Laser with 30 W Output Power." *Optical Amplifiers and Their Applications*, vol. 16, pp. 137-140, 1997.
- [12] Paschotta, R. "Ytterbium-doped Gain Media." *Encyclopedia of Laser Physics and Technology*. Web. 18 May 2014. <http://www.rpphotonics.com/ytterbium\_doped\_gain\_media.html>.
- [13] F. Sanchez, B. Meziane, T. Chartier, G. Stephan, and P. L. Francois, "Output-Coupling Optimization of Nd-Doped Fiber Lasers." *Appl. Opt.*, vol. 34, pp. 7674-7679, 1995.
- [14] Siegman, A. E.. *Lasers*. Mill Valley, Calif.: University Science Books, 1986. pp. 473-490.